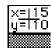

## **Corner INIT**

## Version 1.2, © 1989 by Günther Blaschek

Corner is a little startup document (also known as an INIT) that allows simple measuring of things visible on the screen. To use it, just drop it into your System folder and restart.

When you need to know the exact position of a particular point on the screen, simply click in the top left corner of the screen while pressing then  $\Re$  key. The cursor will change to a cross, and the coordinates of the point under the cursor will be displayed in a box in the top left corner of the screen (right over the menu bar) as long as you keep pressing the mouse button:

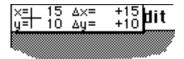

The coordinates shown after " $\Delta x$ " and " $\Delta y$ " are relative to the position where the  $\Re$  key was last pressed. This allows to measure both the position and the size of things on the screen.

To temporarily disable Corner, hold down the mouse button during restart. To permanently remove it, drag it out of your System folder.

Corner is free. This means that you may use it without paying for it, and that you may give it to others without charging for it — nothing more and nothing less.

Versions 1.0 and 1.1 were not released, because it turned out that the Finder could not redraw the desktop properly under MultiFinder. Version 1.2 solves this problem. Thanks to Steve Platt and Rich Ragan, both of whom gave me advice how to work around this bug.

**Caution:** Corner has not been tested with multiple screens nor with any of these ultra-large screens. However, there should be no problems as long as coordinates can be expressed with four digits.

If you have any comments, contact me under the following address:

Günther Blaschek Petzoldstr. 31 A-4020 Linz Austria / Europe or send me a message to

BITNET: <K331671@AEARN>